## **Zugriff auf Lehrmaterialien der Arbeitsgruppe Nubbemeyer** 01.03.2023

Aufgrund der Umstellung auf Digitale Lehre werden die Vorlesungen und Seminare über das Portal Panopto zum Streamen zur Verfügung gestellt. Der Zugriff erfolgt über den ZDV-Account nach vorheriger Freischaltung.

Um sich freischalten zu lassen, melden Sie sich bitte mit ihrem ZDV-Account einmalig in Panopto an, sodass Ihr ZDV-Account in Panotpo hinterlegt ist: [https://video.uni](https://video.uni-mainz.de/Panopto/)[mainz.de/Panopto/](https://video.uni-mainz.de/Panopto/)

1.) "RLP-Login" auswählen.

2.) "Johannes Gutenberg-Universität Mainz"

3.) Mit dem Uni-Account einloggen.

Anschließend schreiben Sie bitte ausgehend von Ihrer ZDV-Uni-eMail-Adresse eine kurze eMail mit den folgenden Angaben an Konstantin Meier (kmeier@uni-mainz.de):

- Name
- Uni-eMail-Adresse
- Matrikelnummer
- Modul:
	- o Organisch-Chemischen Grundpraktikum für Lehramtskandidaten
	- o Organisch-Chemischen Fortgeschrittenenpraktikum für Lehramtskandidaten
	- o Spezielle Kapitel der Organischen Chemie für Lehramtskandidaten
	- o Industrielle Organische Chemie im Rahmen des Seminars zu Alltags- und Umweltchemie

Ihr ZDV-Account wird anschließend schnellstmöglich freigeschaltet, sodass Sie Zugriff auf die Vorlesungen erhalten.

Die Videos finden Sie auf der Panopto Plattform in der linken Spalte in einer übersichtlichen Ordnerstruktur unter "Durchsuchen" über die Reiter "Users", "unifield\nubbemey@unimainz.de", "AK Nubbemeyer" und anschließend "Organische Chemie – Lehramt" gefunden werden. Dieser Vorgang ist in der nachfolgenden Abbildung dargestellt.

Bitte beachten Sie, dass einige zusätzliche Arbeitsmaterialien direkt über die Arbeitsgruppen-Homepage zur Verfügung gestellt werden und heruntergeladen werden können. Das benötigte Passwort wird Ihnen bei der Panopto-Freischaltung mitgeteilt.

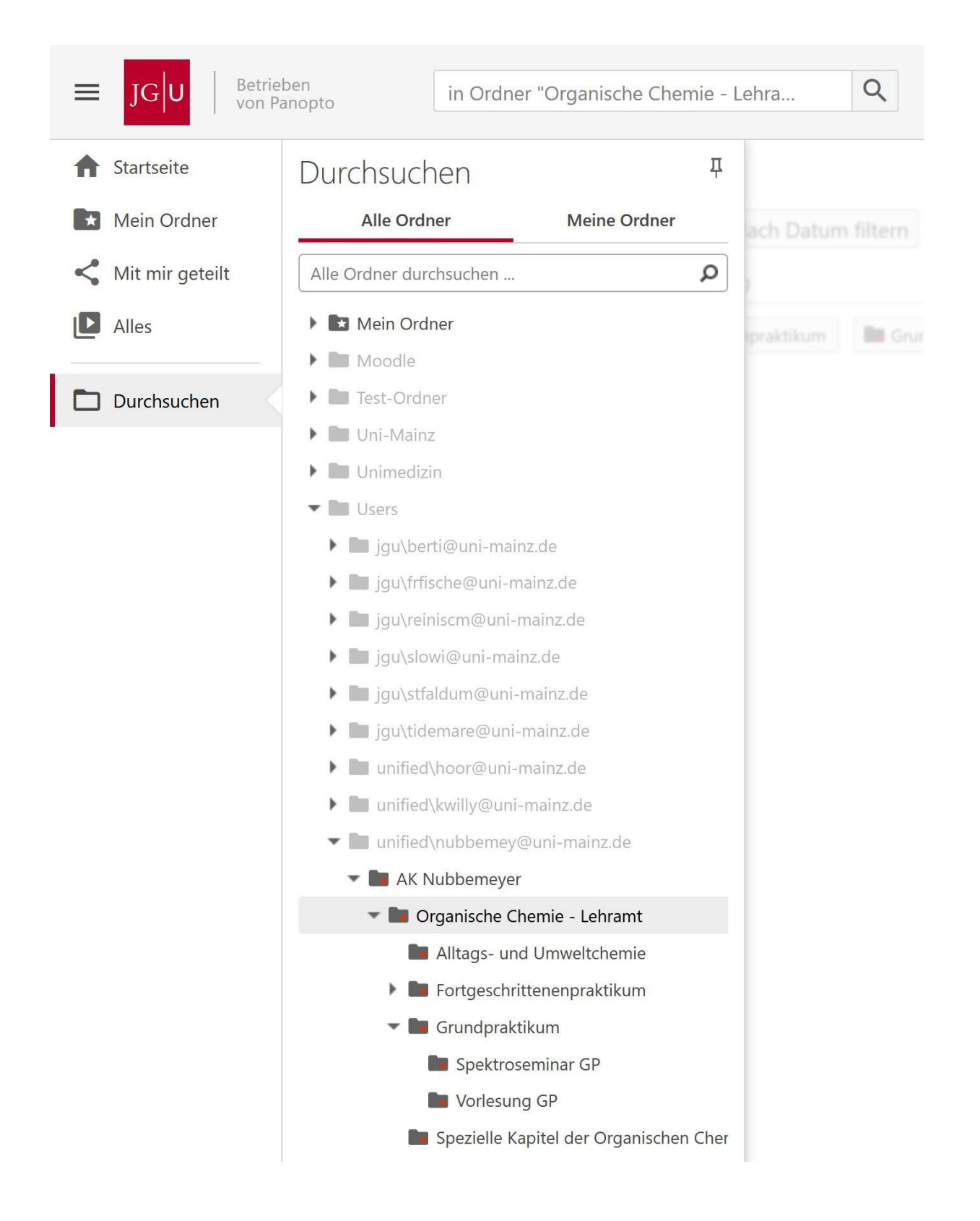